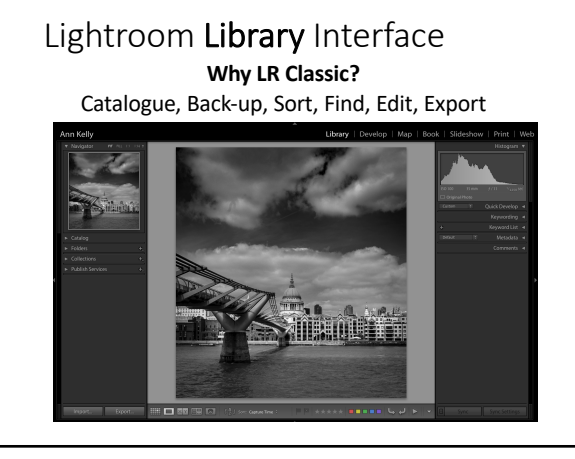

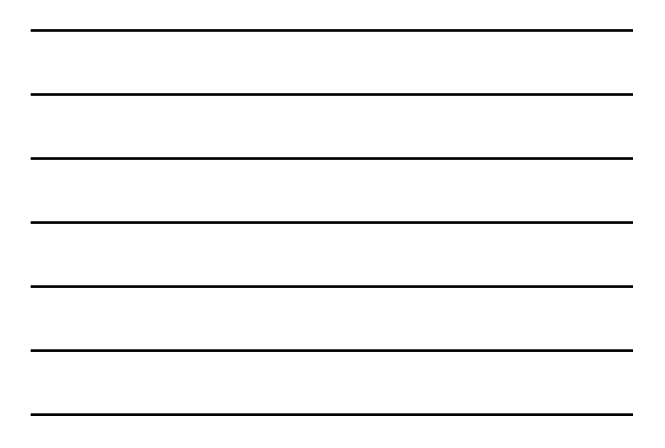

1

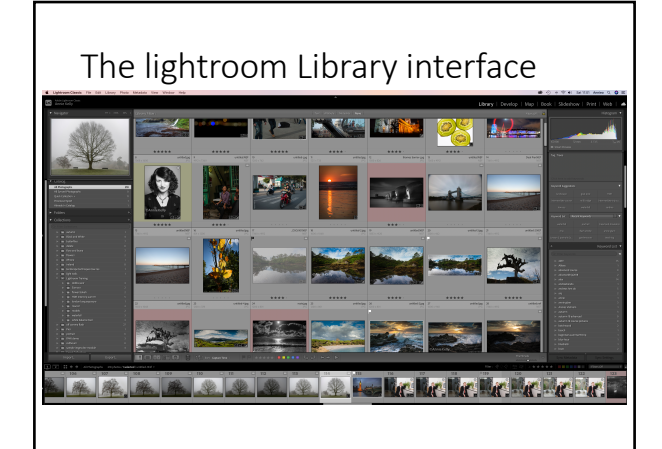

2

# What's in a Catalogue?

A catalogue is a database that stores a record for each of your photos.

This record contains three key pieces of information about each photo:

- A reference to where the photo is on your system.
- Instructions for how you want to process the photo.
- Metadata, such as ratings and keywords that you apply to
- photos to help you find or organize them. When you import photos into Lightroom Classic CC, you create a link between the photo itself and the record of the photo in the catalog.

Then, any work you perform on the photo — such as adding<br>keywords or removing red eye — is stored in the photo's record<br>in the catalog as additional metadata.

# Create a Catalog / existing Catalog / Open a Catalog

File > new catalog? Catalog files are .lrcat

Check what catalog you are running. File>

Lightroom > Catalog settings > General

> **LOCATION** >backup?

How many images you have in your catalog?

Catalog Settings>File handling >standard previews

4

## Previews

**Keep standard-size previews as small as possible**

Because rendering standard previews takes time, don't make<br>Lightroom crunch harder than it has to. Keeping standard previews<br>small also helps reduce the size of the preview tile cache, which<br>speeds performance and saves on

ساله<br>Ann Kell

To make standard previews small, specify the appropriate the size and quality in the Catalog Settings dialog box: Lightroom > Catalog Settings (Mac OS), and then select File Handling.

For Standard Preview Size, choose the amount that is closest to the<br>longest edge of your screen resolution, but not shorter than it. For<br>example, if your screen resolution is 1920 x 1200 pixels, choose<br>Standard Preview Siz

For Preview Quality, choose Low or Medium, which equates to the low- or mid-range of the quality scale for JPEG files.

5

### Previews

**Keep 1:1 previews as long as possible**

Because 1:1 previews can quickly eat up disk space, Lightroom gives you<br>the option of discarding them regularly—every day, week, or month. Every<br>time you discard them, Lightroom has to re-create them the next time you<br>need

Note, however, that the file that contains the previews, the [*Catalog name*] Previews.lrdata file can grow large if you have the option to delete previews set to Never or 30 days. This file is in the same the catalog file. If<br>this option is set to Never, and you experience low hard disk issues, check<br>the size of this file. Delete it if it's too large.

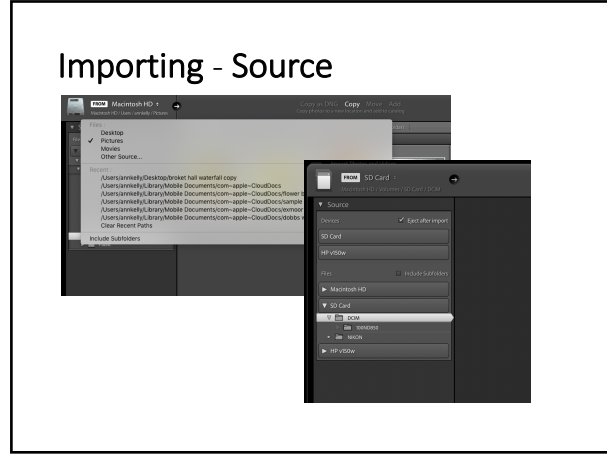

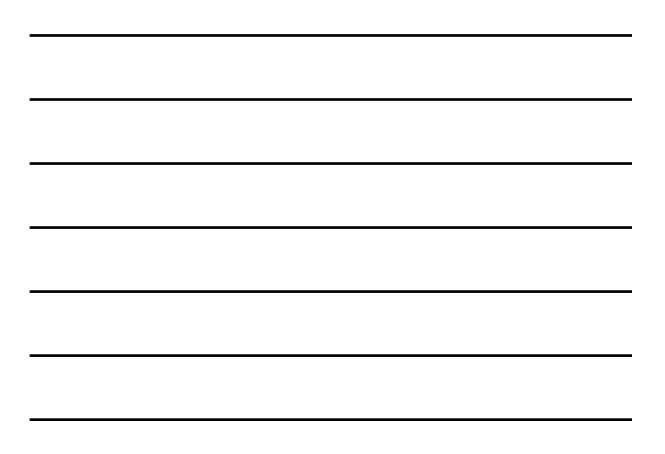

7

## Importing ~ How to Import? **Copy As DNG**  Copies photos to the folder you choose and converts any camera raw files to the Digital Negative (DNG) format. **Copy**  Copies the photo files to the folder you choose, (including any sidecar files.) **Move**  Moves the photo files to the folder you choose, including any sidecar files. Files are removed from their current location. **Add - some dialog boxes with disappear as you are not physically moving the files** Keeps the photo files in their current location. Only available when **<u>inporting from camera</u>** or s .........<br>SD card

8

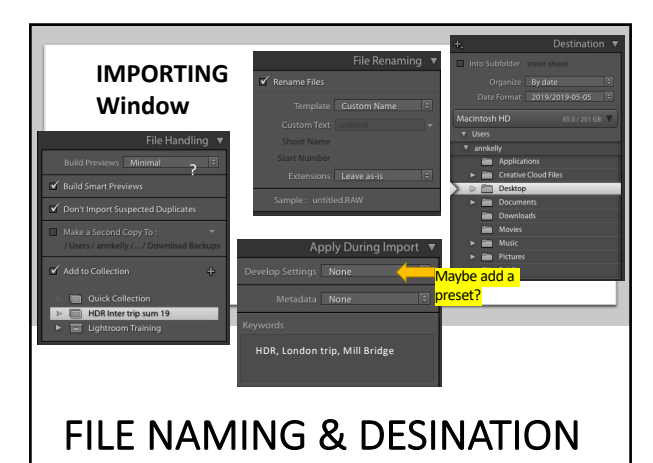

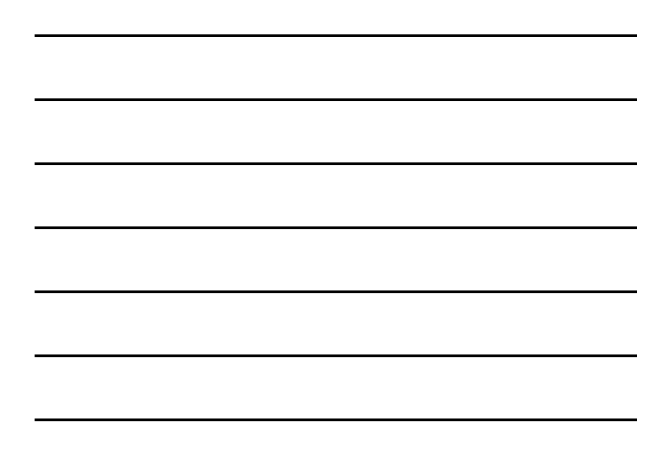

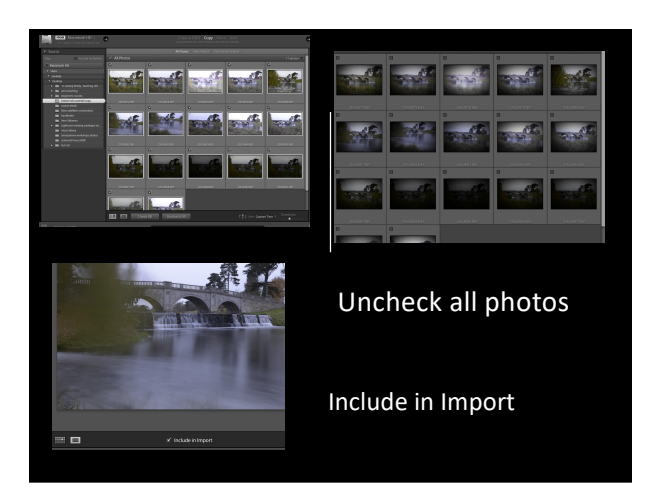

10

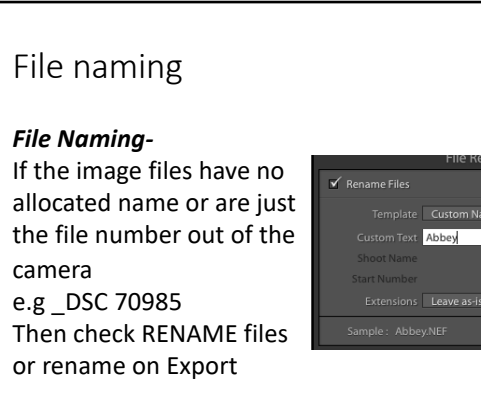

11

# DESINATION

Set up a destination folder - try to always keep this the SAME PLACE

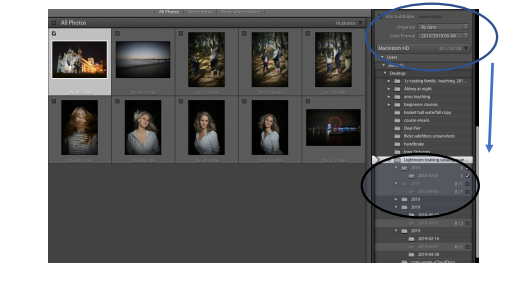

#### Smart Previews – {small lossy DNG files} Lightroom >preferences> performance > Use Smart Previews instead of Originals for image editing

#### **Why does Lightroom build previews?**

If you open a photo in Photoshop, there is no preview. You are looking at the photo itself. So why does Lightroom need previews? The answer lies in the fact that Photoshop and Lightroom edit photos in different ways.

Photoshop is a pixel editor. It changes the pixels of your photo and<br>saves those [changes in the file.](https://digital-photography-school.com/brief-introduction-lightroom/) Lightroom is a parametric editor. It<br>doesn't change the original photo file in any way. Instead, it keeps a<br>record of an Let's take a look at each of the different types of Lightroom previews.

13

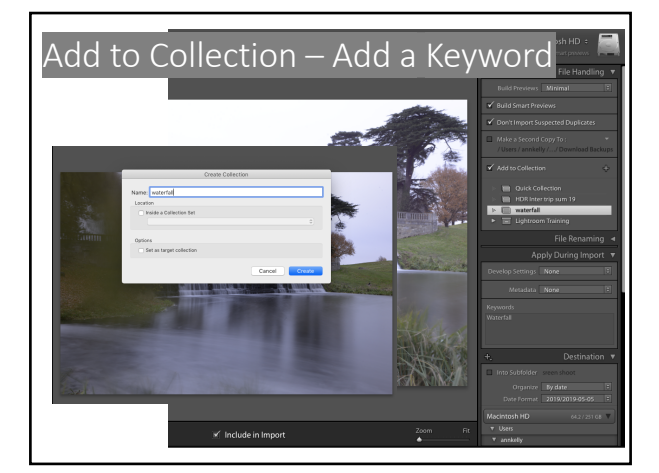

14

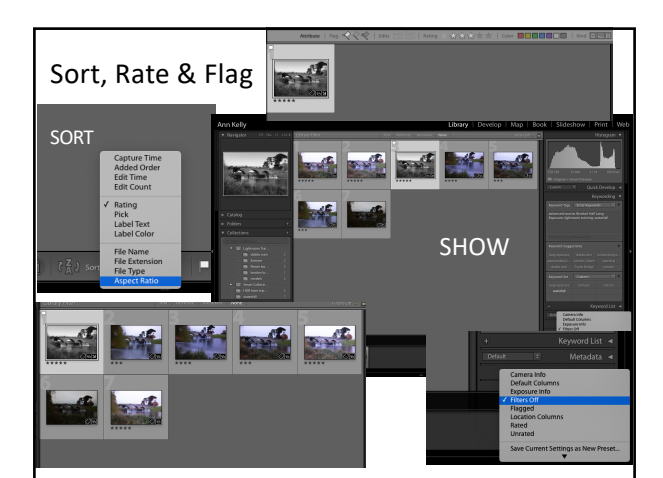

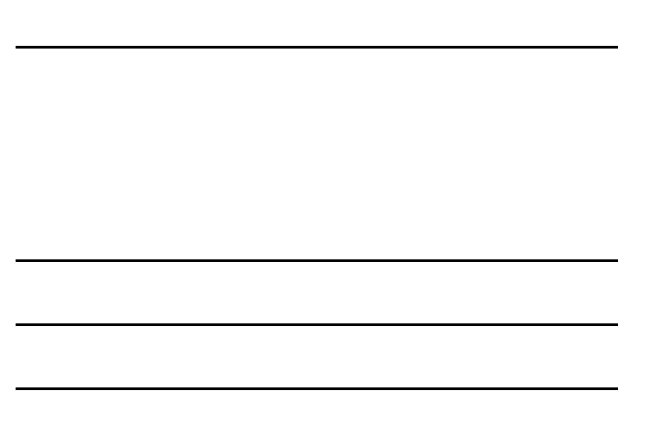

# Why SORT?

Catalogues can get really large with thousands of images so it's important you can find your photos! FIND!

Rate, flag and colour code

Reject and delete

Find Faces?

*Don't worry if you don't Keyword and add to Collection on Import, you can make collections and keywords after you have Imported*

16

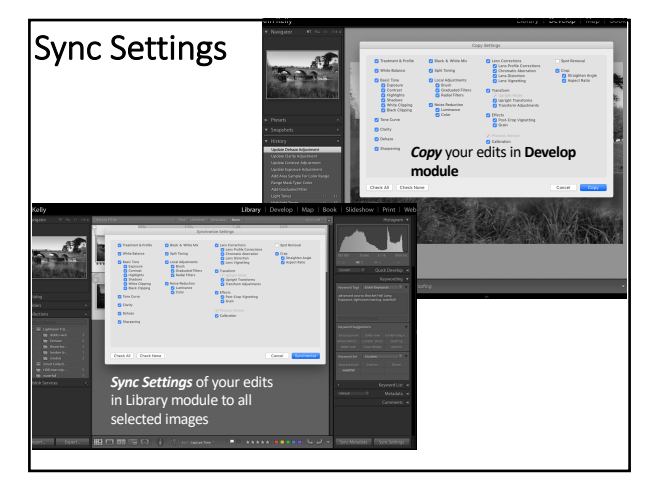

17

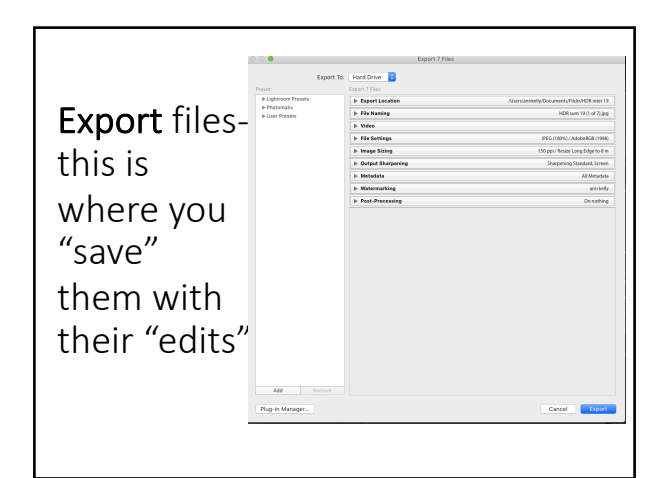

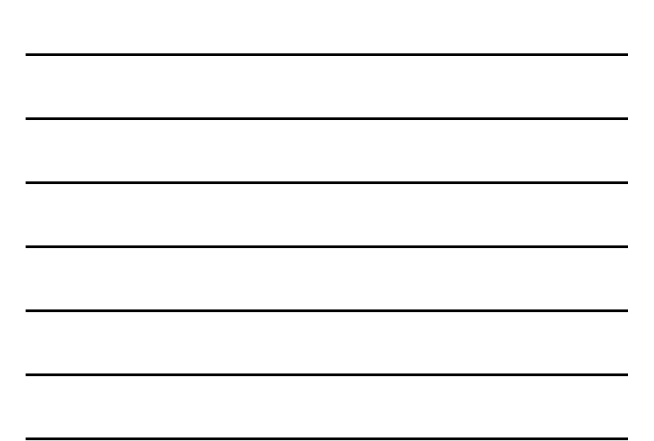

18